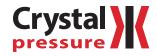

## MA20 Module Instructions

## The state of the state of the s

## REQUIREMENTS

The MA20 requires these items to work with the nVision Chassis and CrystalControl:

- CrystalControl 1.2 or later
- nVision Chassis firmware R080005 or later
- Switch Test Setup

Note: Conduct the Switch Test Setup every time you use the MA20 with a new nVision chassis.

## INSTALLATION

- ▶ Install the MA20 module.
  - 1 Disconnect the nVision USB cable.
  - 2 Remove the 4AA battery module.
  - 3 Insert your MA20 into your nVision Chassis in the desired bay and fasten it in place with the included screws.
  - 4 Reinstall the 4AA battery module and turn on your nVision with the (0) (Power) button.
  - 5 Reconnect the nVision USB cable to the nVision chassis and then to your PC.

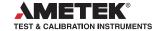

- ► Open CrystalControl
- Click the *Select Gauge* button.

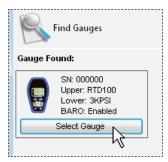

- ► Switch Test Setup
  - 1 Click to select the MA20 Module from the left side tabs.

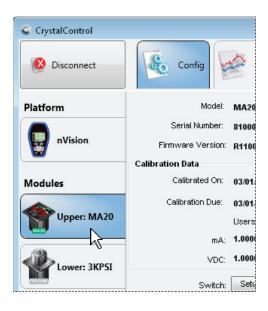

2 Click the Setup Wizard button.

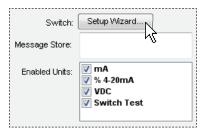

**3** Install your Red and Black test leads into the Switch Test locations as shown in the wizard. Ensure that the leads are not connected together forming a closed circuit.

- 4 Press *Start*. The application will survey the circuit in the open state.
- 5 When prompted by "Waiting for switch to close...," connect the red and black test leads together creating a closed circuit.
  The application will survey the circuit in the closed state.
- 6 Select Finished.
- **7** Update your Gauge by selecting the *Update Gauge* button.

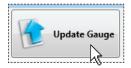

Your nVision with MA20 is fully functional and ready to use.

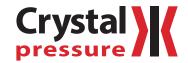

© 2013 Crystal Engineering Corporation

708 Fiero Lane, Suite 9, San Luis Obispo, California 93401-8701

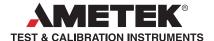

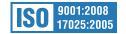